**ORTHSTAR DIGITAL LITERACY** A program of Literacy Minnesota

## **Internet Basics, Lesson 1: Connecting to the Internet**

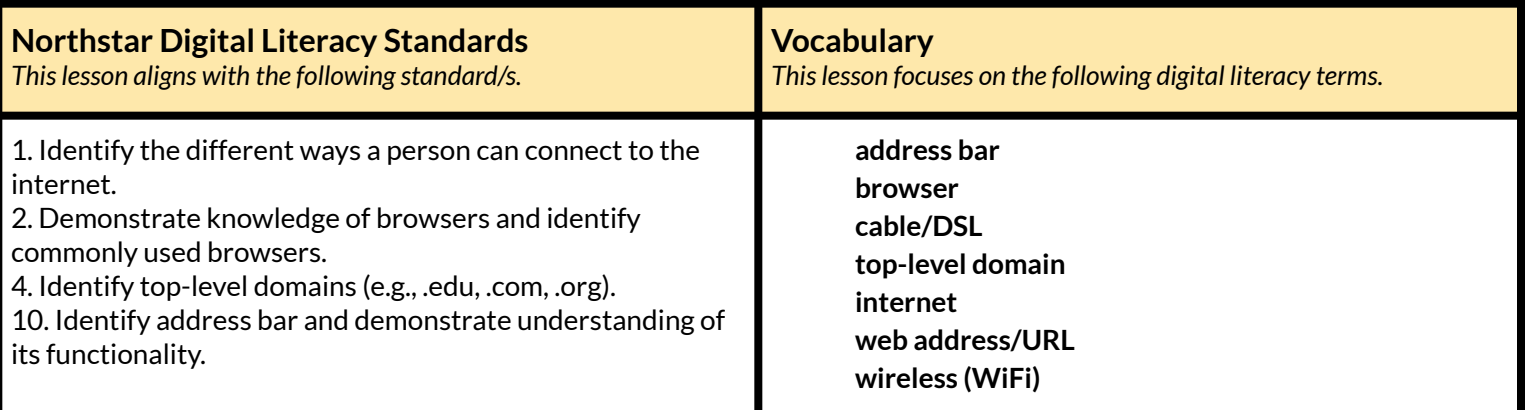

#### **Technology Concepts**

*Important lesson background and teaching tipsfor instructors*

In this lesson, learners will practice how to connect to the **internet**. Learners will begin to recognize hardware that connects computers to the **internet** and be able to identify the icons for various **internet browsers**. They will also learn to accurately write a **URL** into the **address bar**.

#### **Teaching Tips:**

- Be sure to point out the auto-complete feature. Some learners may not notice auto-complete, this feature finishes a **URL** for a site you have previously visited. *i.e.* when I type 'go', the computer fills in 'google.com'. Encourage learners to stop typing after a few letters and see what websites appear in the auto-complete.
- Depending on your site, you might also need to show learners how to connect to WiFi.

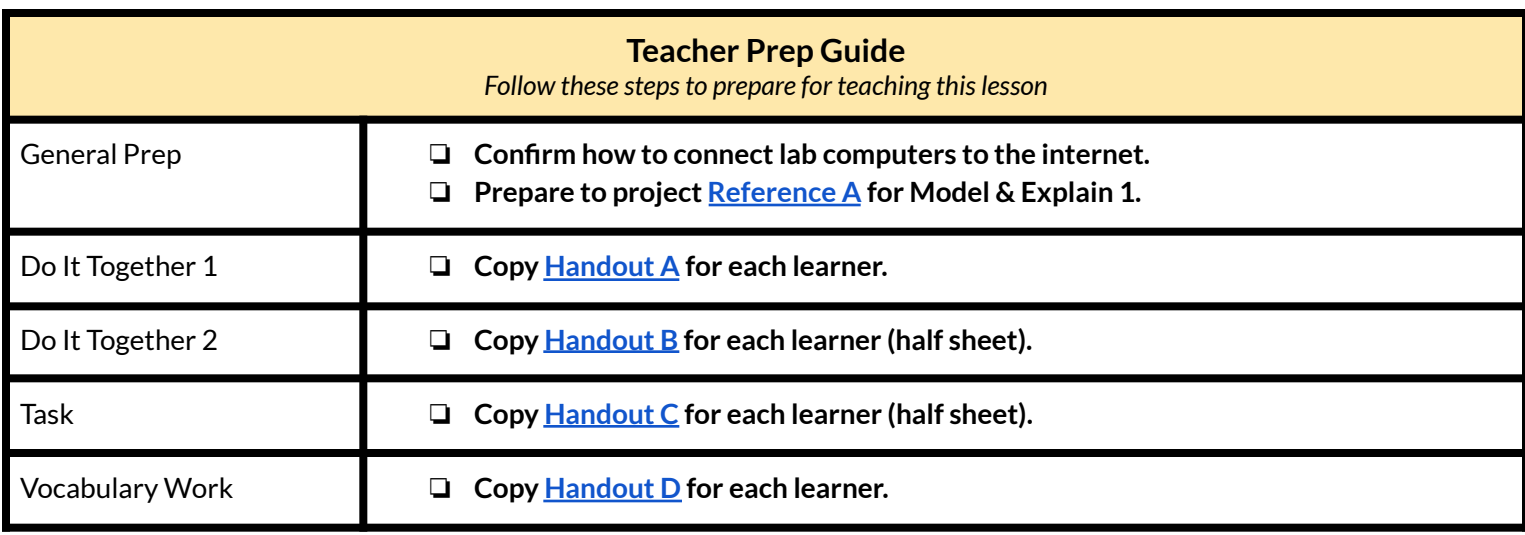

## **Warm Up**

*Find out what learners know and prime them for the work ahead.*

**Pair/Small Group Work** (Think-Pair-Share)**:**

- → Directions: Give two minutes to think about questions projected on screen, then discuss in <u>pairs</u> for two minutes, and *finally share together as a class.*
	- ◆ What have you used the **internet** for in the past?
	- ◆ What can you use the **internet** for?
	- ◆ What do you want to use the **internet** for?

**We will Learn…**

*Sharing learner friendly objectives helpsset goalsfor today'slearning.*

List objectives on board or project. Read through them together to set goals for today's learning.

**We will learn to:**

recognize different ways to connect to the **internet**.

open an **internet browser**.

write a **web address** or **URL** into the **address bar**.

understand the meaning of the letters at the end of a website (.com, .org)

## **MODEL & EXPLAIN 1**

Teacher models and explains (thinks aloud) to complete a digital literacy task while learners observe. To help learners focus on the *demonstration, they should not work on their own computers at thistime.*

#### **What is the internet?**

#### $\rightarrow$  Say to learners:

- ◆ "You can use the **internet**to do a lot of things: buy things, watch videos, listen to music, find directions."
- ◆ "The **internet**is something that lets computers talk to other computers in the world."
- ◆ "When you use the **internet**, your computer communicates with another computer to get information."
- $\blacklozenge$  "For example, if you want to look for shoes on Amazon's website, your computer communicates with Amazon's computer and asks for the information."
- ➔ Project pictures of **internet** hardware on **[Reference](#page-5-0) A**.
- $\rightarrow$  Sav to learners:

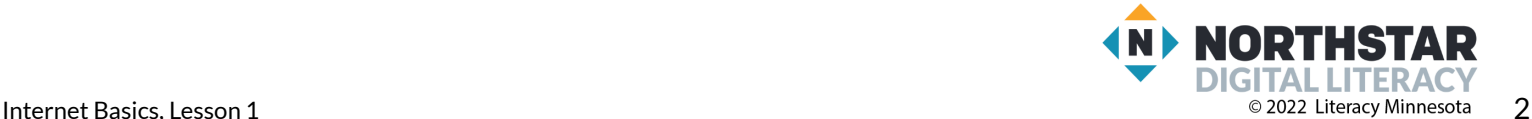

- ◆ "In order to communicate with another computer, your computer needs to connect to the **internet**. Some computers use wires called **cable/DSL**. Other computers connect **wirelessly**, using a **wireless** router. Also, smartphones can connect to the **internet wirelessly** using cell phone data."
- $\rightarrow$  Say to learners:
	- ◆ "To use the **internet**, computers use something called an **internet browser**. A **browser** is a tool that helps you use the **internet**. There are many different **browsers**. Some popular **browsers** are Chrome, Firefox, Safari, and Edge."
- ➔ Project pictures of the **browser** icons on **[Reference](#page-5-0) A**.
- $\rightarrow$  Using the projected computer, demonstrate to learners how to:
	- ◆ Make sure the computer is connected to the **internet**.
	- ◆ Open an **internet browser.**

## **DO IT TOGETHER 1**

Teacher asks the class to restate the steps to complete the digital literacy skill modeled. This time, the teacher prompts with questions to *learners.*

- **→** Give **[Handout](#page-6-0) A** to learners.
- ➔ Learners work in pairs to circle each item that can connect to the **internet** and to circle each of the **internet browser** icons.
- $\rightarrow$  As a class check answers and ask learners:
	- ◆ "What items can connect to the **internet**?"
	- ◆ "Which of these are **internet browsers**?"

### **MODEL & EXPLAIN 2**

Teacher models and explains (thinks aloud) to complete a digital literacy task while learners observe. To help learners focus on the *demonstration, they should not work on their own computers at thistime.*

#### **Web Addresses**

- $\rightarrow$  Say to learners:
	- $\blacklozenge$  "If you want to call someone, you call their phone number. Computers have something similar to a phone number called a **web address** or a **URL.** For example, the **URL** for Facebook's website is facebook.com."
- ➔ Project and show learners the **address bar** in a **browser**.
- $\rightarrow$  Say to learners:
	- ◆ "In a **browser**, you write the **web address/URL** into a place called the **address bar.**"
- ➔ Type a **web address** and go to a website.
- $\rightarrow$  Say to learners:
	- $\blacklozenge$  "Just like a phone number, it is very important that you do not make mistakes. If you make a typing mistake, you will go to the wrong website."
- ➔ Write a **web address** incorrectly, such as 'amazo.com' in the **browser** to model this.
- $\rightarrow$  Say to learners:

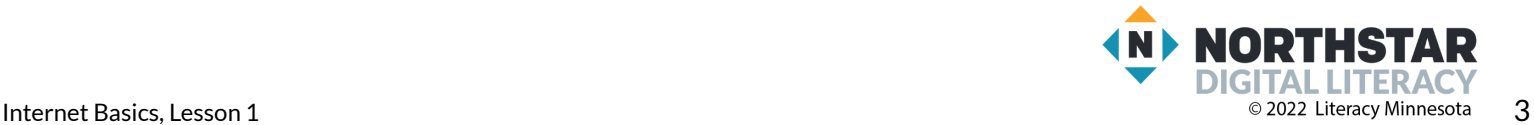

◆ "All websites end in something like ".com." The .com at the end is called a **top-level domain.** The **top-level domain** helps you know what kind of website it is. For example, lots of websites from Canada end in .ca or in the United Kingdom they end in .co.uk."

## **DO IT TOGETHER 2**

Teacher asks the class to restate the steps to complete the digital literacy skill modeled. This time, the teacher prompts with questions to *learners.*

- **→** Give **[Handout](#page-7-0) B** to learners.
- ➔ Remind learners that correct **web addresses**:
	- ◆ Do NOT have spaces
	- ◆ Do have one dot before the **domain**
	- ◆ Do include a **domain**, such as .com
- ➔ Learners work in pairs, with teacher support, to identify and fix the errors in the **web addresses** on **[Handout](#page-7-0) [B](#page-7-0)**.
- ➔ Review answers together as a class. Write the correct **web addresses** on the board to use in Pair Explore (list included below).
	- ◆ amazon.com
	- ◆ google.com
	- ◆ target.com
	- ◆ yahoo.com
	- ◆ cnn.com

### **PAIR EXPLORE**

Teacher has modeled the skills, and skills have been practiced together. Now, allow learners time to explore these skills with a partner without step-by-step guidance from the teacher. \*Refer to the "How to Facilitate Pair Explore" for teacher support.

- $\rightarrow$  Ask learners to work in pairs to open the websites written on the board (from Do It Together 2).
- $\rightarrow$  If pairs finish early, encourage them to practice going to other websites they know.

### **Task**

*Learners practice skills by completing an authentic task/s.*

- $\rightarrow$  Say to learners:
	- ◆ "There are four common **top-level domains** you should know. These **top-level domain** names are used a lot and help you understand what a website is for. **Top-level domain** names are .com, .org, .edu and .gov. In this activity, you will go to some websites to find the meaning of these **top-level domains**."
- ➔ Give **[Handout](#page-8-0) C** to learners**.**
- ➔ Learners go to the websites listed in **[Handout](#page-8-0) C**. Learners work in pairs/small groups to guess what the **top-level domains** mean.
- $\rightarrow$  Review answers as a class when finished.
	- ◆ .edu universities/colleges (not K-12 schools); short for 'education'
	- ◆ .gov governments

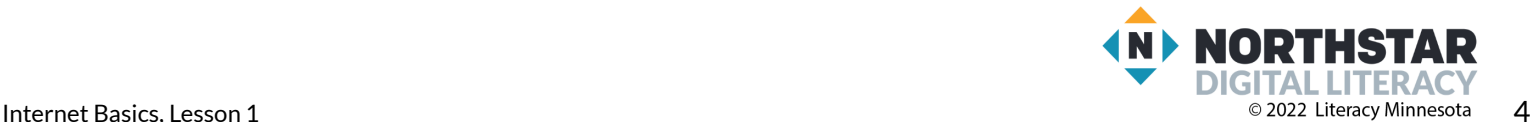

- ◆ .org organizations
- ◆ .com businesses; short for 'commercial'

### **Vocabulary Work**

*Learners practice vocabulary presented within the lesson.*

- ➔ Give **[Handout](#page-9-0) D** to learners.
- ➔ Learners work in pairs to write the correct words in the table under the pictures in **[Handout](#page-9-0) D**.
- $\rightarrow$  Check answers together as a class.

### **Wrap-Up**

*A final check in with learners. An opportunity to review, reflect, or check for understanding.*

- $\rightarrow$  Write the following questions on the board.
- $\rightarrow$  Learners work in pairs to discuss the following questions:
	- ◆ "How can my computer connect to the **internet**?" (**wireless, cable DSL,** through **smartphones)**
	- ◆ "Tell me the name of an **internet browser**." (Chrome, Firefox, Safari, Edge)
	- ◆ "What do you call the address for a specific website?" (**Web address/URL)**
	- ◆ "Where do you write a **web address** or **URL**?" (**address bar**)

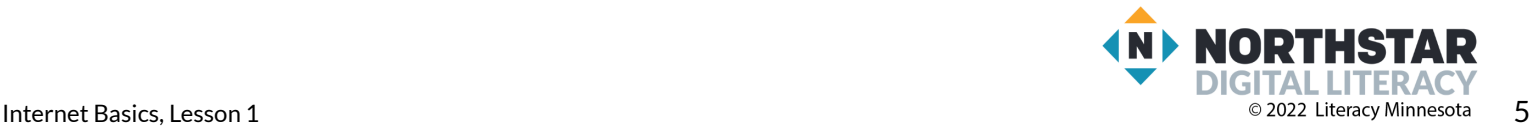

### <span id="page-5-0"></span>**Reference A**

# **Connecting to the Internet**

# Hardware:

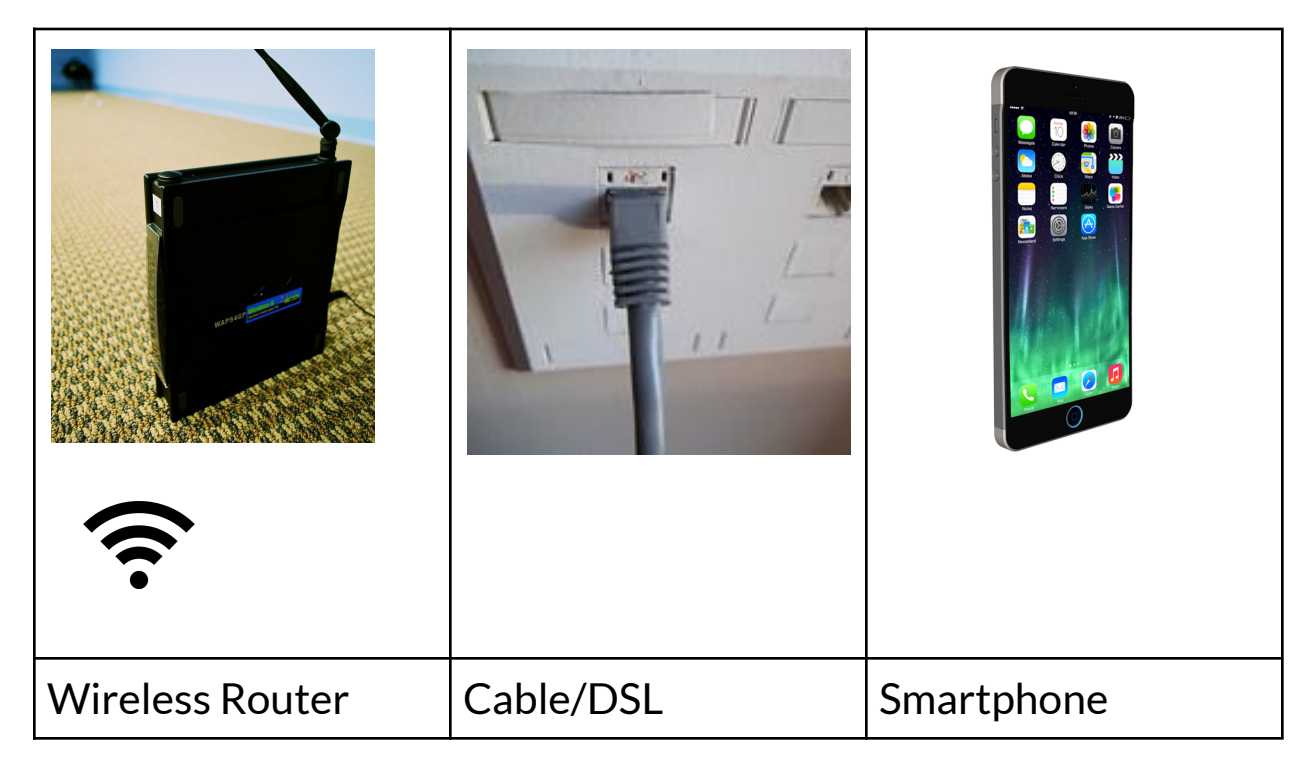

# Internet Browsers:

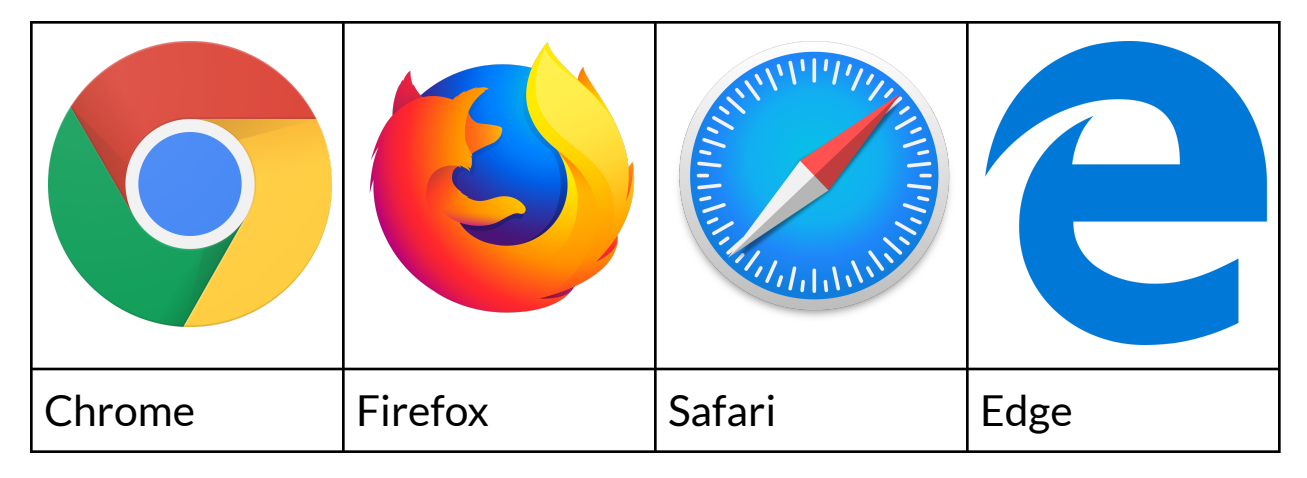

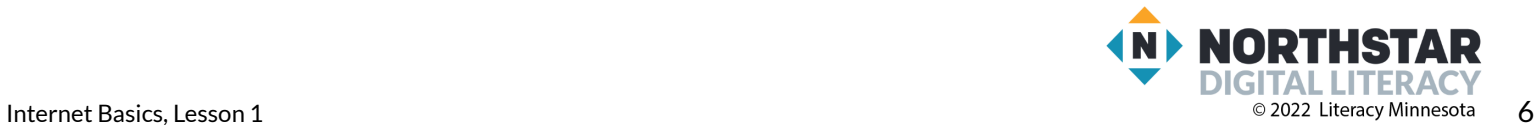

### <span id="page-6-0"></span>**Handout A**

# **Connecting to the Internet**

*Directionsfor Hardware: Circle the itemsthat can connect a computer to the internet.*

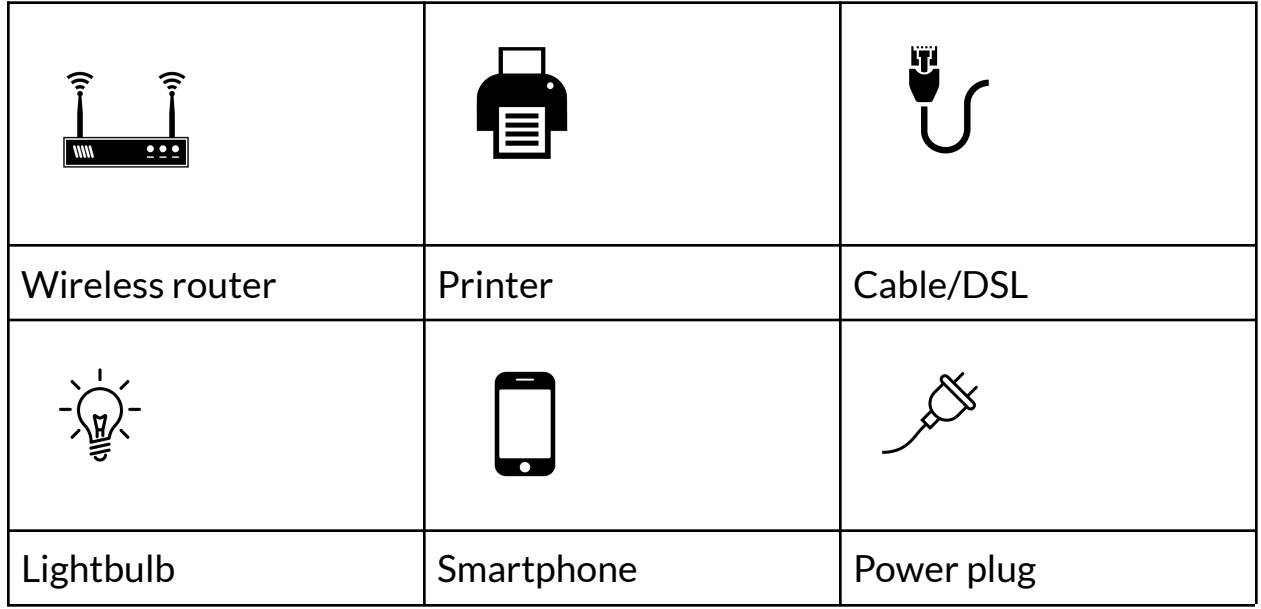

*Directionsfor Internet Browsers: Find and circle the internet browsers.*

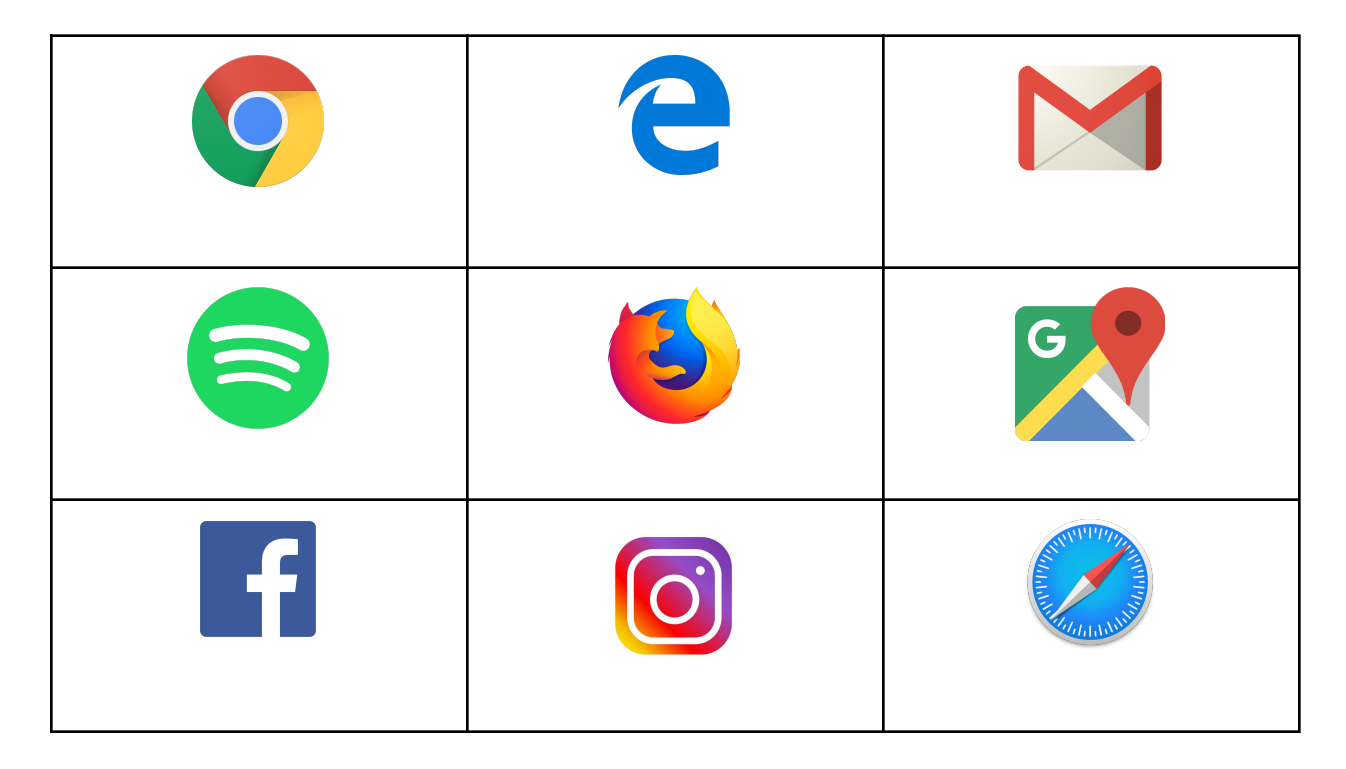

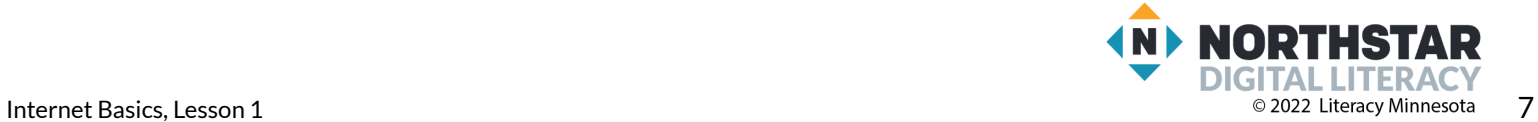

### <span id="page-7-0"></span>**Handout B**

# **Web addresses/URL**

*Directions: Fix the mistakesin the URLs below.*

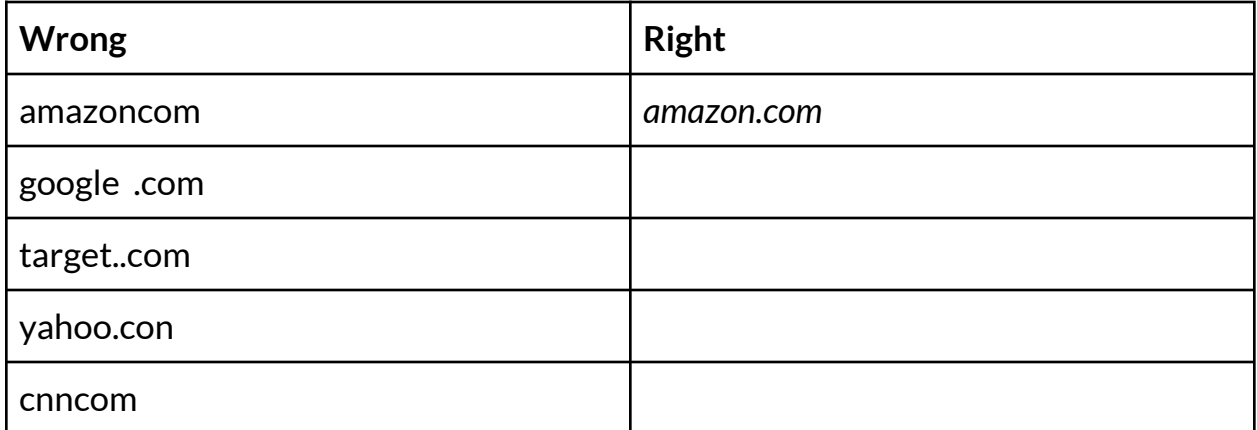

✂**------------------------------------------------------------------------------**

# **Web addresses/URL**

*Directions: Fix the mistakesin the URLs below.*

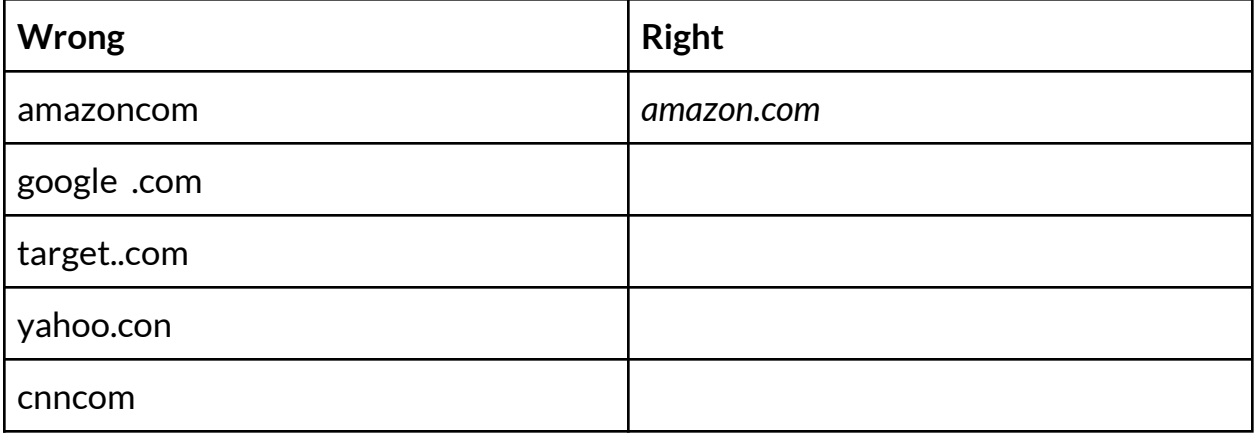

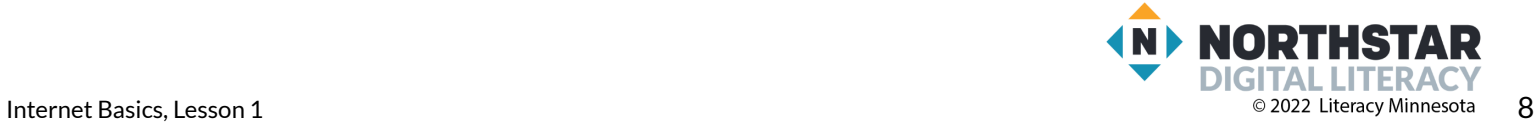

#### <span id="page-8-0"></span>**Handout C**

# **Common Top-Level Domains**

*Directions: Go to these websites. Look at the content and try to guessthe meaning of the top-level domain.*

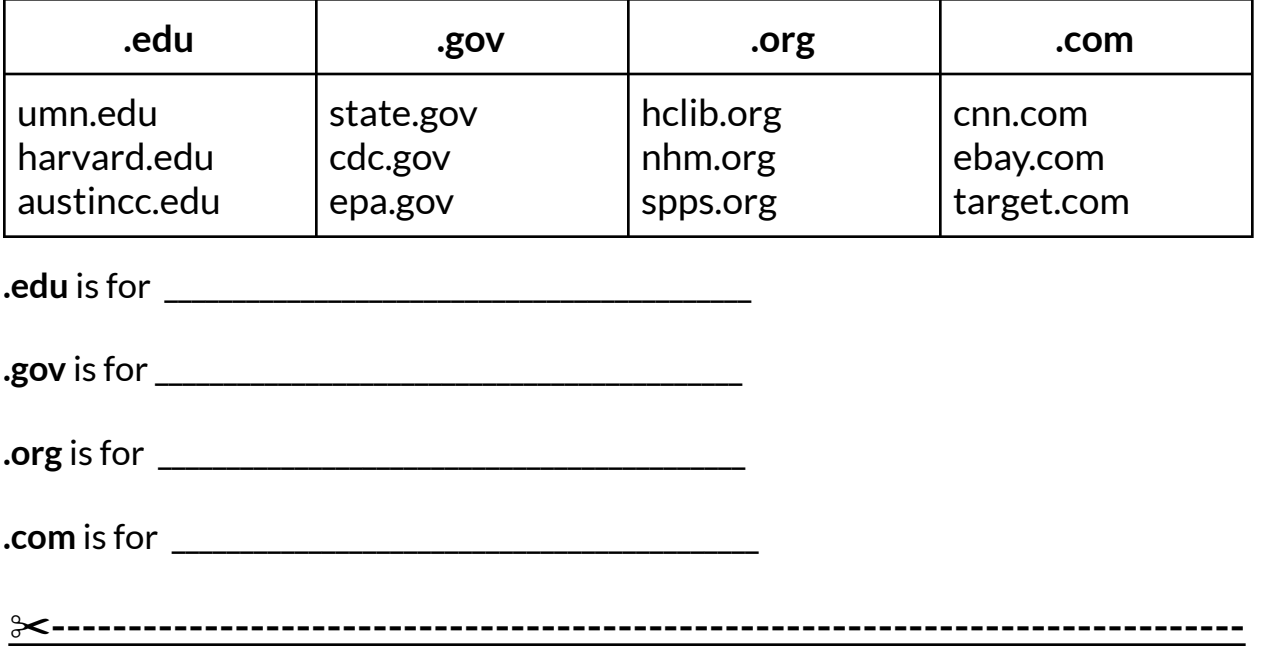

# **Common Top-Level Domains**

*Directions: Go to these websites. Look at the content and try to guessthe meaning of the top-level domain.*

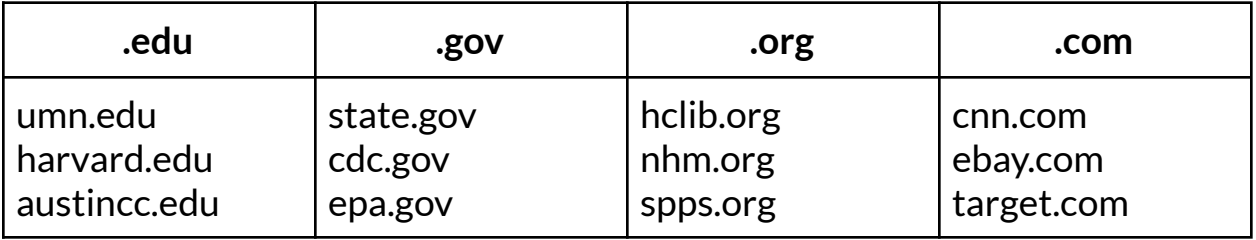

**.edu** is for \_\_\_\_\_\_\_\_\_\_\_\_\_\_\_\_\_\_\_\_\_\_\_\_\_\_\_\_\_\_\_\_\_\_\_\_\_\_\_\_\_\_\_

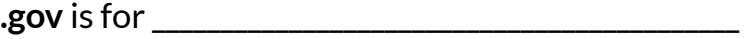

**.org** is for \_\_\_\_\_\_\_\_\_\_\_\_\_\_\_\_\_\_\_\_\_\_\_\_\_\_\_\_\_\_\_\_\_\_\_\_\_\_\_\_\_\_\_

**.com** is for \_\_\_\_\_\_\_\_\_\_\_\_\_\_\_\_\_\_\_\_\_\_\_\_\_\_\_\_\_\_\_\_\_\_\_\_\_\_\_\_\_\_\_

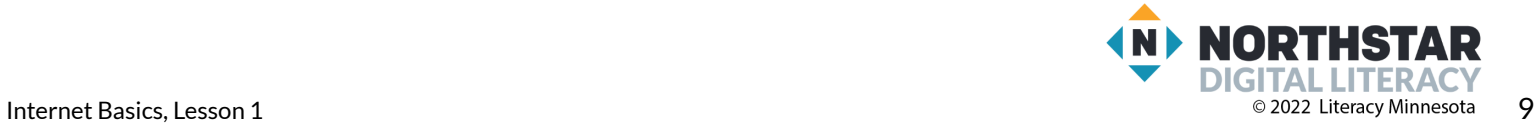

### <span id="page-9-0"></span>**Handout D**

# **Connecting the Internet- Vocabulary**

*Directions: Write the correct words under the pictures.*

### **Vocabulary:**

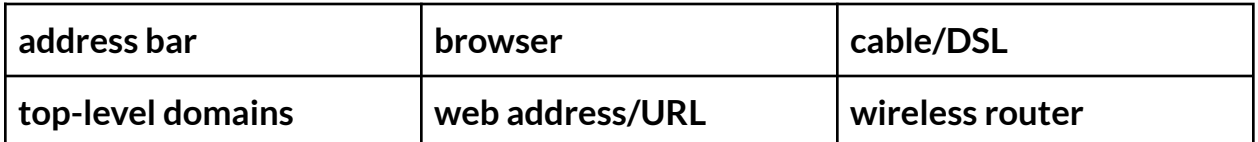

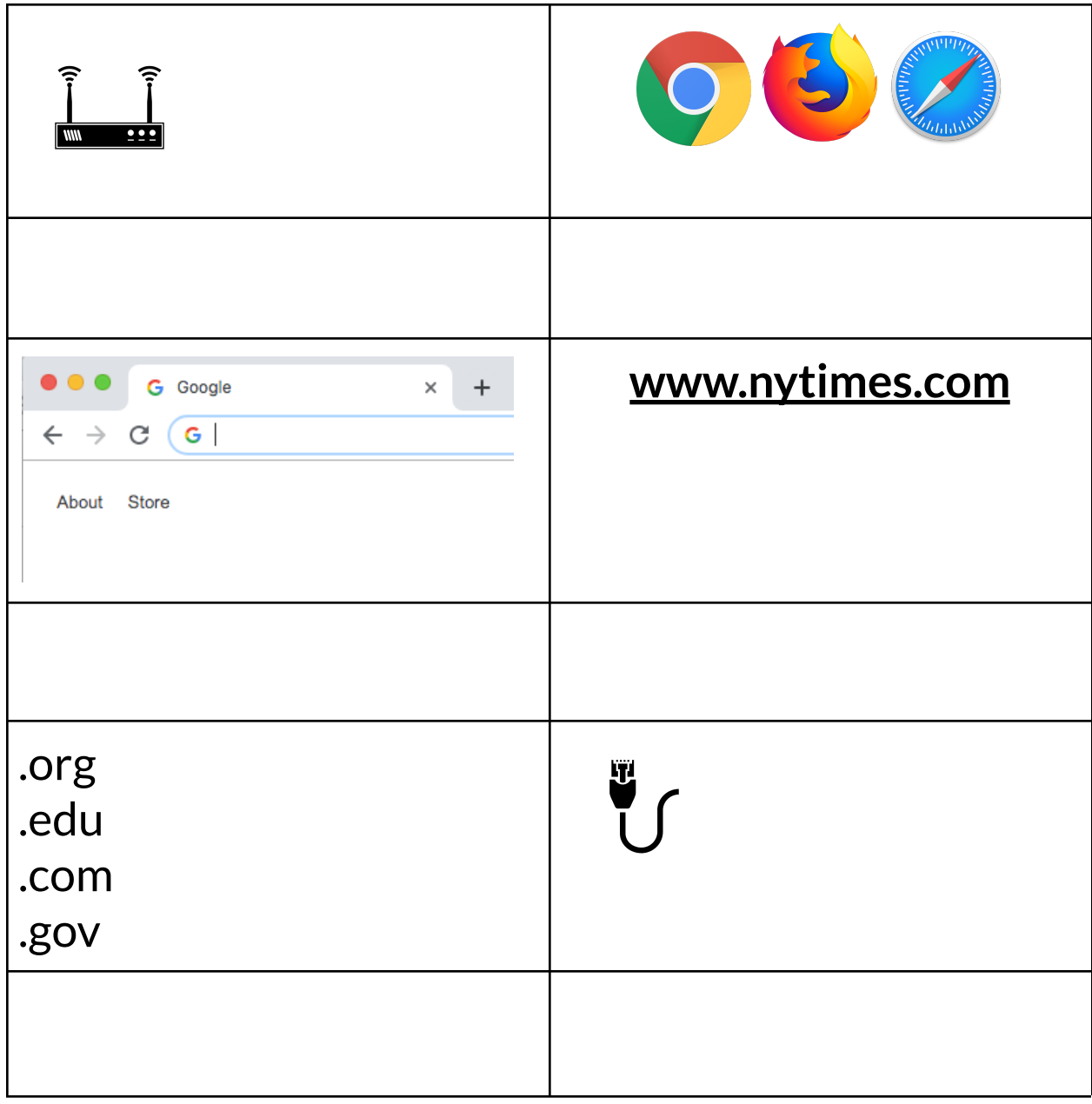

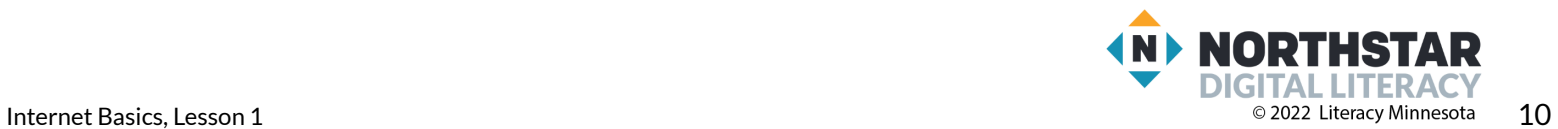

### **Handout D** (ANSWERS)

# **Connecting the Internet- Vocabulary**

*Directions: Write the correct words under the pictures.*

# **Vocabulary:**

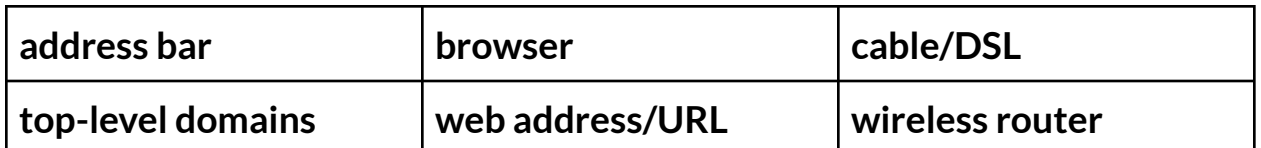

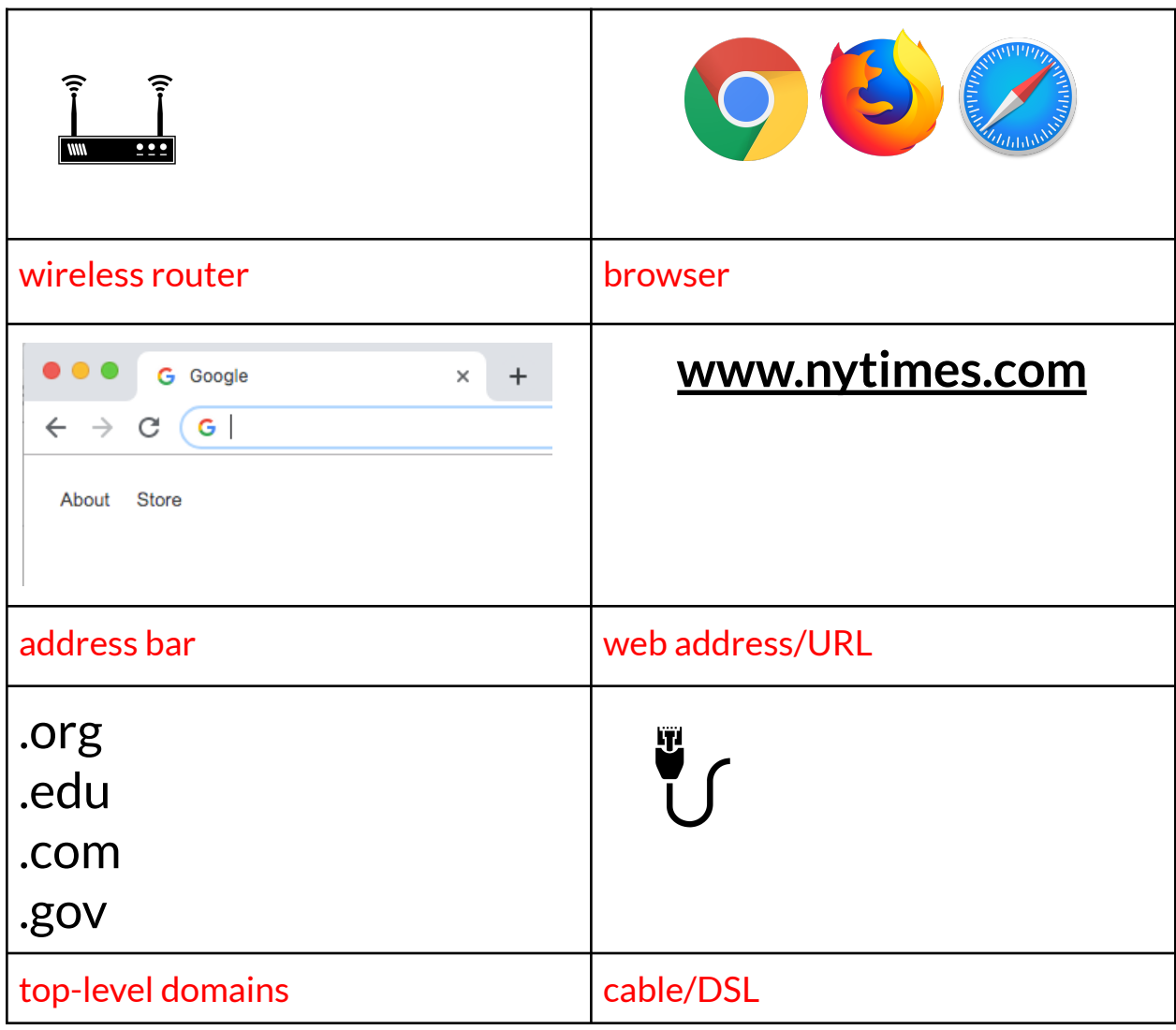

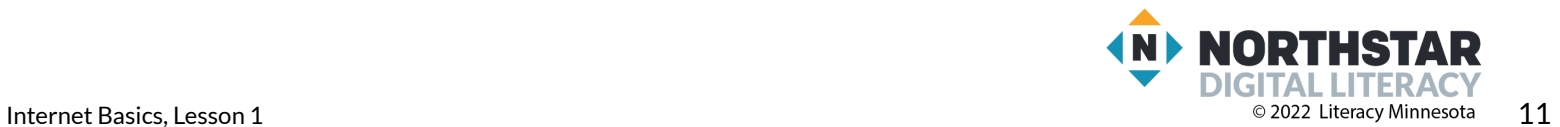